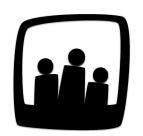

## **Comment rendre accessible uniquement certains types d'absence pour un salarié ?**

Dans notre entreprise, en fonction du métier et du statut, les salariés n'ont pas les mêmes types de congés. Comment afficher uniquement les absences qui les concernent dans leurs demandes et leurs compteurs ?

99

Sur Opentime, il est possible de **paramétrer les utilisateurs qui ont accès uniquement à certaines demandes d'absences** (convention collective, RTT, récupération...).

## **Paramétrage**

- Rendez-vous dans **Configuration** → **Absences**
- Dans le premier onglet **Modifier les options des absences**, cliquez sur le type d'absence pour lequel vous souhaitez choisir les salariés concernés
- La fenêtre de l'absence s'ouvre, vous pouvez ensuite cliquer sur le **+ bleu** de la ligne **Salariés**
- **Passez dans la colonne de droite les salariés qui ont accès à ce type d'absence** à l'aide des flèches sous la liste
- Cliquez sur **Sauvegarder** en bas de la fenêtre

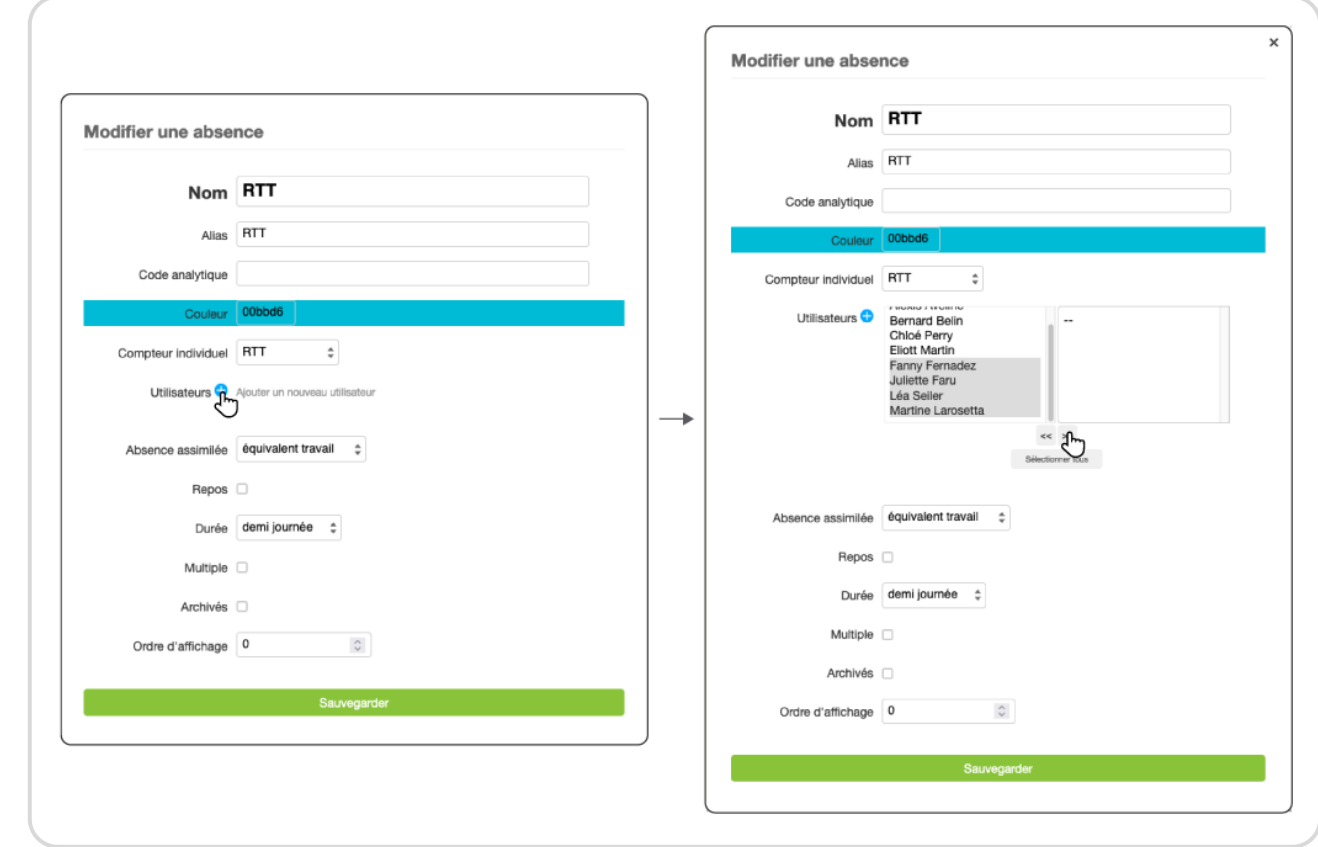

Si vous ne sélectionnez personne dans la liste, tous les utilisateurs auront accès au type d'absence.

## **Où apparaissent ces changements ?**

**Compteurs**

Rendez-vous dans **Ressources humaines** → **Compteurs**.

Désormais, pour chaque salarié, seuls les compteurs pour lesquels la personne a accès à l'absence sont affichés.

Attention, pour que ces modifications apparaissent dans les compteurs, il faut que l'absence soit reliée à un compteur. Créer et modifier un type d'absence ne va pas vous créer un compteur, mais simplement un type de congé. Par exemple, il n'y a pas de compteur de congés pour les absences maladie mais uniquement un type puisqu'on acquiert pas chaque mois un nombre de congés maladie disponibles.

Demandes d'absences

Rendez-vous dans Ressources humaines !' Demandes d'absences .

Lors de la [création d'une demande d'absence](https://opentime.fr/question-comment-soumettre-des-conges-dans-opentime), seules les absences qui concernent le salarié sont affichées dans la liste déroulante du type d'absence.

Saisie du temps

En fonction du [type de saisie du temps appliqué](https://opentime.fr/question-quels-sont-les-types-de-saisies-de-temps-que-propose-opentime) sur votre instance, il est possible que les absences soient affichées en bas du tableau de saisie. Suite à cette manipulation, seules les absences qui concernent le salarié seront affichées sur son tableau de temps.

A la création d'un nouvel utilisateur, si vous souhaitez lui attribuer uniquement certains types d'absence, il faudra penser à configurer les types d'absence auxquels il a le droit avec la manipulation décrite ci-dessus.

Extrait de l'aide en ligne du site [Opentime.fr](http://opentime.fr/)

Pour plus d'infos, contactez l'équipe Opentime à [support@opentime.net](mailto:support@opentime.net) ou au 03 20 06 51 26